# SIMX Manual for ASTRO-H members updated for version 2.1.0

Hiroya Yamaguchi and Kosuke Sato Directed by Randall K. Smith

June 20, 2014

### Members

SIMX Working Group members

Randall K. Smith (Harvard-Smithsonian Center for Astrophysics)

Laura Brenneman (Harvard-Smithsonian Center for Astrophysics)

Kosuke Sato (Tokyo University of Science)

Emeritus: Hiroya Yamaguchi (Center for Astrophysics)

Contact us if you have any question about simx. astroh-simx@astro.isas.jaxa.jp

simx home page at CfA http://hea-www.harvard.edu/simx/index.html (The latest version can be found at this URL.)

Wiki page for the ASTRO-H members http://www.astro.isas.jaxa.jp/next/astroh-simx/wiki/index.php?FrontPage

# Chapter 1 What is "SIMX"?

The software package simx is an event simulator to estimate a response of photon-counting detectors on board future missions, including ASTRO-H. (Note that simx itself is not for ASTRO-H but can be used to simulate observations with other missions, e.g., NuSTAR and Athena, although this document focuses on simulations of ASTRO-H.) The simulation is based on a mission/instrument description and/or information (unofficial in some cases) provided by each satellite team, combined with source information (e.g., flux, image, and spectrum) supplied by users. The output of SIMX will be **event data** with standard OGIP FITS format that can be viewed by the SAO ds9 software and analyzed with the FTOOLS and CIAO tools. simx can also calculate pile-up fraction for ASTRO-H SXS (relative numbers of "high", "mid", and "low" resolution events). Flow chart of the simx simulation is shown in figure 1.1.

simx is not a full ray-tracing code but can simulate very quickly the PSF, vignetting, and instrumental responses including non X-ray background. User should understand that simx is a 'first approximation' tool to demonstrate the detectors' performance and to estimate source confusion, background effects, pileup, and other similar issues. To build a more accurate response function, a ray-tracing simulator, like xissim and xissimarfgen, is developed and used independently (see table 1.1).

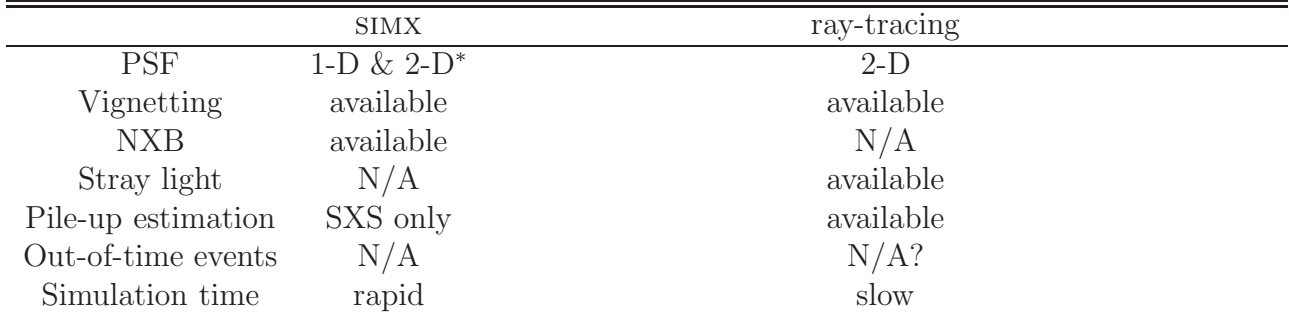

Table 1.1: Comparison between SIMX and ray-tracing simulators.

<sup>∗</sup> Using images of PSF from measurements at specific energies and on- or off-axis positions.

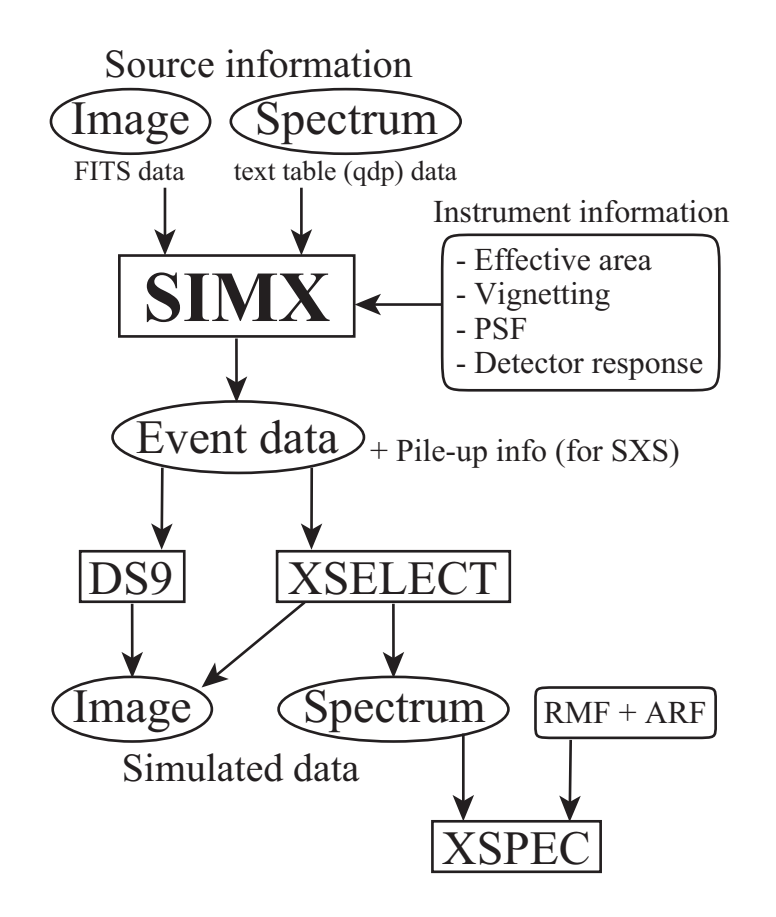

Figure 1.1: Flow chart of simulation using simx. — Note: Source image and spectrum are optional. A point-like source or a monochromatic-energy spectrum can be simulated without them. For spectral analysis, an ARF file should be created separately (using something like xissimarfgen), although the simx package contains some representative ARFs (e.g., one for a point source with  $r < 1.8$ ).

# Chapter 2

## Installation and Setup

### 2.1 Installation

simx is distributed as a source code, and requires C compiler to install. It has been tested on Linux and Mac OS X. After downloading the simx tarball from the URL, http://hea-www.harvard.edu/simx/download.html execute the following commands to compile and install the code:

```
unix% tar zxf simx-X.Y.Z.tar.gz
unix% tar cd simx-X.Y.Z
unix% ./configure
unix% make
unix% make install
```
If the code is compiled correctly, you should now have a bin directory with a copy of simx. We have tested this on Mac's running 10.6-10.9 (Snow Leopard-Mavericks) and a Linux machine running Scientific Linux 5, Kernel 2.6.18-371.6.1.

If you would like to test your version, you can then run the following commands (warning: test comparisons require that you have FTOOLS installed and ready to run):

unix% cd test unix% make test

Please report any odd behavior on the part of the code to: astroh-simx@astro.isas.jaxa.jp When reporting problems, please don't hesitate to look at the code and suggest fixes.

Notes from the Field

- 1. The 'make install' step is required. Otherwise, simx will bomb out immediately complaining that it cannot find the simx par file.
- 2. In some cases, the make command will fail with a message along the lines of "ld: in ../src/libsimx.a, archive has no table of contents". In this case, you may be able to fix the problem by typing "cd src ; ranlib libsimx.a ; cd ..".
- 3. If run on a 32-bit computer, make test may fail on the Cas A simulation with the Astro-H SXI, reporting differences in the number of events. However, the different numbers are quite close to the canonical values, and the difference is likely

due to differences in how the random number function works on 32-bit and 64-bit computers. This can be ignored, as it should not be a problem with running simx.

### 2.2 Setup

#### 2.2.1 Setting up to run simx

The mission and/or instrument description is provided by data in the file xselect.mdb, in the simx/inputs directory. simx must be able to find this file as a default, which it does via the SIMX system variable. This is set by the  $simx$ -setup.csh or –.sh script, found in simx/bin. Thus, before running simx, you must first run the setup script via:

```
unix% source /path/to/simx/bin/simx-setup.csh (for CSH version)
unix% ./path/to/simx/bin/simx-setup.csh (for BASH version)
```
#### 2.2.2 Running simx

simx uses the ever-popular IRAF interface that should be familiar to FTOOLS and CIAO users. It expects to find its parameter file in a directory pointed to by the PFILES system variable. If you are an FTOOLS user, you probably have a directory 'pfiles' in your home directory, e.g., /home/user/pfiles. Running simx-setup.[csh/sh] as shown above will set up the PFILES environment properly so that this is done automatically. However, it can be done directly as well using:

```
unix% cp /path/to/simx/pfiles/simx.par /home/user/pfiles/simx.par
```
Alternatively, you can simply set the PFILES environment variable to point to the pfiles directory in simx:

unix% setenv PFILES /path/to/simx/pfiles (for CSH version)

unix% set PFILES /path/to/simx/pfiles unix% export PFILES (for BASH version)

Note that the syspfiles directory contains a 'pristine' version of the same file in case the one in pfiles is corrupted somehow.

To run simx, simply set the simulation parameters in simx.par to the desired values by editing the file directly in an editor (this method is somewhat risky) or installing FTOOLS and using pset, e.g.:

unix% pset simx OutputFileName = MySimRun unix% pset simx Exposure = 10000

(see also chapter 3) and then run simx:

unix% /path/to/simx/bin/simx

The code will generate an output event file in the current directory which can be viewed with ds9 or used with the CIAO tools dmextract or the FTOOLS xselect. The specially-modified version of xselect.mdb is needed to use these files with xselect. To use this file with xselect instead of the default xselect.mdb that comes with FTOOLS, set the following environment variable:

unix% setenv XSELECT MDB /path/to/simx/inputs/xselect.mdb (for CSH version) unix% set XSELECT MDB /path/to/simx/inputs/xselect.mdb

unix% export XSELECT MDB (for BASH version)

After that, xselect will automatically pick up the correct mission when the simx output files are read and will use the proper binning and column names for the extraction.

# Chapter 3

# Input Parameters & Files

### 3.1 Standard parameter options

As explained in the previous chapter, the input parameter list for simulation can be modified by using the pset command, but you can also give the parameters listed below interactively after running the simx program.

- OutputFileName: 'Output Event file stem[ ]'; The output event file name stem. Final event file name will be this step with "\_evt.fits" appended.
- PointingRA: 'Pointing right ascension (decimal degrees)[ ]'; Right Ascension (in decimal degrees) of the pointing direction of the satellite.
- PointingDec: 'Pointing declination (decimal degrees)[ ]'; Declination (in decimal degrees) of the pointing direction of the satellite.
- Exposure: 'Exposure time (seconds)[ ]'; Exposure time (in seconds).
- SourceFlux: 'Source Flux in erg/cm^2/s[ ]'; Total source flux (in erg cm<sup>-2</sup> s<sup>-1</sup>). The energy range of the flux must match the range of the model spectrum.
- SourceImageType: 'Source Image Type (Point|Flat|Image) [ ]'; One of Point, Flat, or Image; If Point is chosen, the point source position must be provided as the "SourcePointRA" and "SourcePointDec" parameters. If Image is chosen, a FITS image file must be provided in "SourceImageFile". If Flat is chosen, neither position parameter nor input image is needed but flat-surface-brightness sky is assumed. The input flux is assumed to be that of the entire FoV of the individual instrument:  $(Flux) = (Surface brightness) \times (FoV size)$ . The angular size of the FoV of each instrument aboard ASTRO-H is listed in Table 3.1.
- SourcePointRA: 'Source right ascension (decimal degrees) [ ]'; Right Ascension (in decimal degrees) of the point source; only used when "SourceImageType = Point". If you aim to simulate an on-axis observation, this and the 'SourcePoint-Dec" values should match "PointingRA" and "PointingDec".
- SourcePointDec: 'Source declination (decimal degrees)[ ]'; Declination (in decimal degrees) of the point source; only used when "SourceImageType = Point".
- SourceImageFile: 'Source Image File[ ]'; FITS-format file containing the image to simulate; only used when "SourceImageType = Image".

• SourceSpectrumType: 'Source Spectrum Type (XSPEC\_File|Sherpa\_File|Mono) []'; One of XSPEC File, Sherpa File, or Mono. If set to Mono, the source is assumed to be monoenergetic with the energy set in the "MonoEnergy" parameter. If XSPEC File, it is assumed the spectrum is output from XSPEC using the commands

```
XSPEC> ...define model spectrum...
XSPEC> plot model
XSPEC> iplot
PLT> wdata model.dat
PLT> quit
```
In this case, the file will have at least 3 columns, Energy (in keV), delta-Energy, and flux (in photons/ $\text{cm}^2/\text{s}/\text{keV}$ ); the first three rows are ignored as they normally contain text.

If Sherpa File is the parameter, it is assumed the spectrum file comes from a Sherpa model created (in CIAO 3) via:

```
sherpa> ...define model spectrum...
```
sherpa> write source source.dat

In this case, the file will have 2 columns, Energy (in keV), and Flux (in photons/ $\rm cm^2/s/keV$ ). If you generate the spectrum file some other way than XSPEC or Sherpa, simply output the spectrum in this format (two columns, energy and flux) and simx should be able to read it.

- SourceSpectrumFile: 'Source Spectrum File[ ]'; The name of the source spectrum file, if "SourceSpectrumType = XSPEC File or Sherpa File" (see next).
- MonoEnergy: 'Energy (in keV) if monoenergetic[ ]'; The energy (in keV) of the mono-energetic spectrum if "SourceSpectrumType = Mono".
- RandomSeed: 'Initial Random Seed; use -1 to generate internally[0]'; The initial random seed. If you set this to -1, the code will use the current time to seed the random number generator, while any other value will always generate the same sequence of random numbers.
- MissionName: 'Mission Name[ ]'; Available missions are summarized in Section 3.3.
- InstrumentName: 'Instrument Name[ ]'; Allowable settings for this depend upon the "MissionName" setting. See Section 3.3.
- FilterName: 'Filter Name [ ]'; Allowable settings for this depend upon the "InstrumentName" setting. See Section 3.3.
- ScaleBkgnd: 'Linear scaling factor for testing background sensitivity  $(0.0:10.0)$  [1.0]' Linear scaling factor for the background. By default set to 1.0, but can be varied to test the impact of higher or lower background level.

### 3.2 Non-standard options

You can also change the parameters given below by using the pset command, although these are not able to be changed interactively when simx is running. The default of the first three parameters is "\$XSELECT MDB". The xselect.mdb file is found in the simx/inputs directory.

- File\_bkgnd: Background PHA file.
- File\_arf: On-axis effective area file.
- File\_rmf: Instrumental response matrix. For example, the default RMF file assumes the energy resolution (FWHM) of 5 eV for ASTRO-H/SXS, but simx includes the RMF files with FWHM of 4eV and 7eV as well (in the directory inputs/Astro-H/response/SXS). If you want to perform simulation using these RMFs, modify this parameter as: unix% pset simx File\_rmf = \$SIMX/inputs/Astro-H/response/SXS/ ah sxs 4ev basefilt 20090216.rmf
- clobber: Default is "yes". If you want to forbid overwriting any existing output file, change this parameter to "no".

You can also directly edit the **xselect**.mdb file to change parameters (but this method is risky). For example, to simulate different PSF, you may want to modify the parameter PSFfile by this method.

### 3.3 Available missions

This is a complete list of the available Astro-H instruments and filter choices. Note that there are two options now for the SXS and SXI instruments. The standard SXS and SXI choices use the axially-symmetric EEF functions that have been provided by the SXT team. However, the new SXSPSF and SXIPSF choices will use recently-measured images of the SXT-I and SXT-S PSFs taken at the ISAS beam line. Using these options will allow users to test the effect of the full 2D PSF, including scattering effects due to struts and other support structures.

Detailed information is found in the document doc/Available Satellites.txt.

- Astro-H / SXS / Open
- Astro-H / SXS / CBF
- Astro-H / SXS / Be
- Astro-H / SXS / ND
- Astro-H / SXSPSF / Open
- Astro-H / SXSPSF / CBF
- Astro-H / SXSPSF / Be
- Astro-H / SXSPSF / ND
- Astro-H / SXI / None
- Astro-H / SXIPSF / None
- Astro-H / HXI / None
- Astro-H / HXI-toponly / None
- Astro-H / SGD / None

### 3.4 Design parameters of ASTRO-H

The design parameters of each instrument aboard ASTRO-H in simx version 2.1.0 are summarized in Table 3.1. Note that all values are approximate. For example, the HPD values are estimates; the actual values are derived from the encircled energy functions provided by the telescope teams.

|                                | <b>SXS</b>             | ◡<br><b>SXI</b> | <b>HXI</b>                          | <b>SGD</b>                      |
|--------------------------------|------------------------|-----------------|-------------------------------------|---------------------------------|
| FoV $(\arcsin^2)$              | $3.05 \times 3.05$     | $38\times38$    | $9\times9$                          | $33 \times 33 / 600 \times 600$ |
| $HPD$ (arcmin)                 | 1.3                    | 1.3             | 1.7                                 |                                 |
| Effective Area $\text{(cm}^2)$ | 50/225                 | 214/360         | 300                                 | 20                              |
|                                | $(@0.5/6 \text{ keV})$ | @0.5/6 keV      | $(@30 \text{ keV})$                 | $(@100 \text{ keV})$            |
| Energy Band (keV)              | $0.3 - 12$             | $0.4 - 12$      | $5 - 80$                            | $40 - 600$                      |
| FWHM (eV)                      | 5                      |                 | $150\,$ @6 keV $\sim 2000\,$ @60keV | $< 4000$ @40 keV                |

Table 3.1: Current design parameters for ASTRO-H

# Chapter 4

# Tutorial 1: Simple Simulation

### 4.1 SXS for a thermal X-ray source

In this section, we learn how to run simx assuming a virtual point-like source with a simple optically-thin thermal plasma spectrum. The latest version of simx is v2.1.0. Hereafter, users are assumed to use this version.

#### Preparing input model spectra

simx can simulate not only monoenergetic events but also an arbitrary model spectrum. In the latter case, we need to prepare a spectral data prior to running simx. The spectrum is assumed to be output from either XSPEC or Sherpa. The XSPEC-type spectrum data have three columns of Energy (in keV), delta-energy (in keV), and flux (in photon/ $\rm cm^2/s/keV$ ). The first three rows normally contain text (e.g., "READ SERR 1") which will be ignored in the simx simulation. On the other hand, the Sherpa-type spectrum has only two columns, Energy (in keV) and flux (in photon/cm<sup>2</sup>/s/keV).

Important note : To derive an appropriate simulation result, an input spectrum should have sufficiently small bin size. Since the energy bin of the SXS RMF is given for each 1 eV, users are recommended to create a model spectrum with the energy bin of 1 eV or less for SXS (and SXI) simulation. Otherwise, an incorrect result will potentially be obtained.

Using XSPEC, we here create a model spectrum of a thermal plasma in collisional ionization equilibrium (APEC model; Smith et al. 2001) with an electron temperature  $kT_e$ of 2.0 keV, absorbed by a hydrogen column density  $N_{\rm H}$  of  $1 \times 10^{21}$  cm<sup>-2</sup>.

```
unix% xspec
XSPEC12 > dummyrsp 0.1 10 9900 linear \leq - important!
XSPEC12>model wabs * apec
1:wabs:nH>0.1
2:apec:kT>2
3:apec:Abundanc>1
4:apec:redshift>0
5:apec:norm>1
```
Important note : Here you don't need to care about normalization. simx uses only the shape of the spectrum from the input data, while the normalization is given by the input

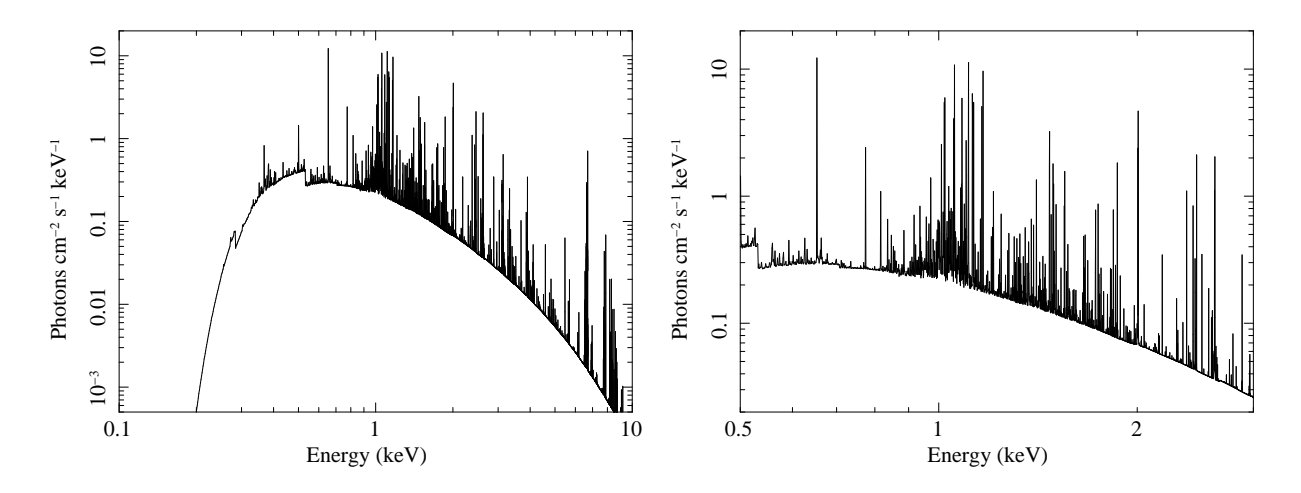

Figure 4.1: Model spectrum of optically-thin thermal plasma  $(kT_e = 2.0 \text{ keV}, N_H =$  $1 \times 10^{21}$  cm<sup>-2</sup>).

command as shown later.

XSPEC12>cpd /xw XSPEC12>plot model

Then, you may see a photon spectrum shown in figure 4.1. Dump this into ascii text table data.

XSPEC12>iplot PLT>wenv model apec 100-10000 PLT>quit

For later use, make a similar spectrum but of which energy range is different. The range in the model spectrum will be assumed by simx to be the energy range of the flux that will be given as an input parameter.

Important note : simx does not have an option to limit the range of the flux input, but assumes the flux given as input matches the spectrum file; if the input spectrum covers 0.1–10.0 keV, the flux value is assumed to cover that range.

XSPEC12>dummyrsp 0.5 3 2500 linear XSPEC12>plot model XSPEC12>iplot PLT>wenv model\_apec\_500-3000 PLT>quit XSPEC12>quit

Now, you have the spectrum data model apec 100-10000.qdp and model apec 500-3000.qdp (and \*\*.pco) which will be used as the input files for the SXS simulation.

```
unix%less model_apec_100-10000.qdp | head -7
READ SERR 1
```

```
@model apec 100-10000.pco
!
0.1005 5.00000024E-4 0
0.1015 5.00000024E-4 0
0.1025 5.00000024E-4 0
0.1035 5.00000024E-4 0
unix%less model_apec_100-10000.qdp | tail -49.9965 5.00000024E-4 2.02651878E-4
9.9975004 5.00000024E-4 2.02720272E-4
9.9984999 5.00000024E-4 2.0240208E-4
9.9995003 5.00000024E-4 2.02512281E-4
unix%less model_apec_500-3000.qdp | head -7READ SERR 1
@model apec 500-3000.pco
!
0.50050002 5.00000024E-4 1.4454185
0.50150001 5.00000024E-4 0.43789926
0.5025 5.00000024E-4 0.40159792
0.50349998 5.00000024E-4 0.39090225
unix%less model_apec_500-3000.qdp | tail -4
2.9965 5.00000024E-4 2.61854846E-2
2.9974999 5.00000024E-4 2.61666924E-2
2.9985001 5.00000024E-4 2.61504054E-2
```

```
2.9995 5.00000024E-4 2.61206795E-2
```
#### Running simx

You are now ready to run SIMX. However, you can set the input parameter before SIMX is executed. (This process can be skipped, if you prefer to input the parameters interactively after running simx.)

Set the stem of the output event file name. unix%pset simx OutputFileName=AH SXS point apec 100-10000 (The file name will be this with "\_evt.fits" appended.) Set the pointing position. unix%pset simx PointingRA = 0.0 unix%pset simx PointingDec = 0.0 Set the exposure (in sec).

unix%pset simx Exposure=50000

```
Set the flux (in \rm erg/cm^{-2}/s).
unix%pset simx SourceFlux=1e-10
```
Set the input image or pointing position. (Here we simulate a point-like source. There

```
are other options, Flat and Image, which will be explained in the next chapter.)
unix%pset simx SourceImageType=Point
unix%pset simx SourcePointRA=0.0
unix%pset simx SourcePointDec=0.0
unix%pset simx SourceImageFile=None
```

```
Set the input spectrum.
unix%pset simx SourceSpectrumType=XSPEC File
unix%pset simx SourceSpectrumFile=model apec 100-10000.qdp
```
Set the mission/instrument/filter names. unix%pset simx MissionName=Astro-H unix%pset simx InstrumentName=SXS unix%pset simx FilterName=Open

Set the linear scaling factor of the background level. The available range is from 0.0 to 10.0. (This option is useful to investigate impact of change in the background level.) Here we simply ignore the background. unix%pset simx ScaleBkgnd=0.0

Finally, run simx to create an event file AH SXS point apec 100-10000 evt.fits. Do not forget setup simx:

```
unix% source /path/to/simx/bin/simx-setup.csh (for CSH version)
unix% ./path/to/simx/bin/simx-setup.csh (for BASH version)
```

```
unix%simx
**************************
*** simx version 2.1.0 ***
**************************
Output Event file stem[AH SXS point apec 100-10000]
Pointing right ascension (decimal degrees)[0.0]
Pointing declination (decimal degrees)[0.0]
Exposure time (seconds)[50000]
Use Simput File for source definition?[no]
Source Flux in erg/cm2/s[1e-10]
Source Image Type (Point|Flat|Image) [Point]
Source right ascension (decimal degrees)[0.0]
Source declination (decimal degrees)[0.0]
Source Image File[None]
Source Spectrum Type (XSPEC File|Sherpa File|Mono) [XSPEC File]
Source Spectrum File[model apec 100-10000.qdp]
Energy (in keV) if monoenergetic[2]
Initial Random Seed; use -1 to generate internally[0]
Mission Name[Astro-H]
Instrument Name[SXS]
Filter Name[Open]
Linear scaling factor for testing background sensitivity (0.1:10.0) [0.0]
...
...
```

```
...
generate events: Adding background events: 0
generate events: Actual number of events : 426148
...
...
generate events: Vignetted or otherwise lost events: 128497
generate events: Best-resolution events : 380102 ( 89.19%)
generate events: Mid-resolution events : 34412 ( 8.08%)
generate events: Low-resolution events : 11634 ( 2.73%)
```
The numbers of the detected and lost (to outside of the detector) events are displayed on your terminal. For SXS simulation, the best-, mid-, and low-resolution event numbers are also calculated.

Next, make another event file using the model spectrum with the energy range of 0.5– 3.0 keV.

```
unix%pset simx OutputFileName=AH SXS point apec 500-3000
unix%pset simx SourceSpectrumFile=model apec 500-3000.qdp
unix%pset simx SourceFlux=1e-10
unix%simx
...
```
Keep in mind that the flux value assumed here is the same as that used in the previous simulation.

#### Analyzing the output data

The output event data can be analyzed with the FTOOL XSELECT (or the other software packages such as CIAO). Do not forget to modify the environment variable XSELECT MDB:

```
unix%setenv XSELECT_MDB /path/to/simx/inputs/xselect.mdb (csh)
unix%export XSELECT MDB=/path/to/simx/inputs/xselect.mdb (bash)
```
Otherwise, you will fail to read the event file with XSELECT and encounter with the following error message:

```
Unidentified mission? :
Failed to identify instrument in MDB
```
Run XSELECT and read the SXS event file.

```
unix%xselect
...
...
xsel:*** > read event AH SXS point apec 100-10000 evt.fits
> Enter the Event file dir >[./]
Got new mission: ASTRO-H
> Reset the mission ? >[yes]
...
```
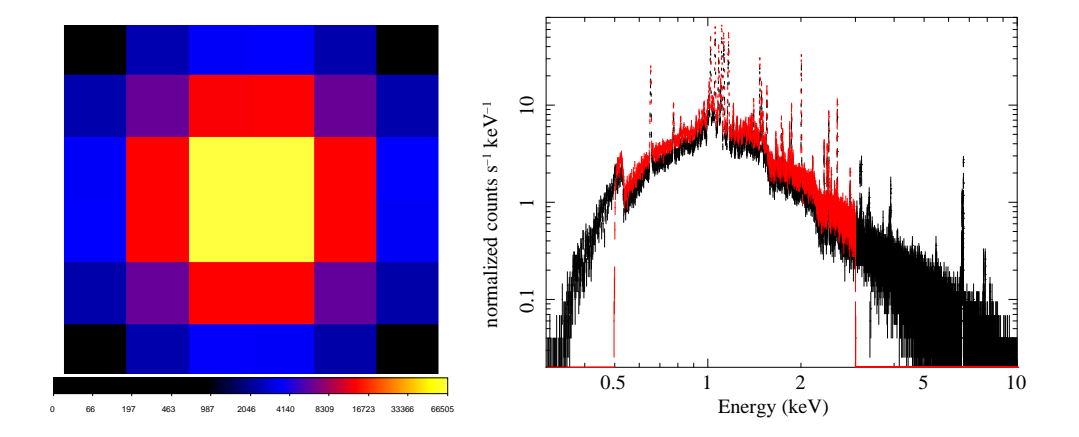

Figure 4.2: Left: Simulated SXS image of the point source. Right: Simulated SXS spectra of the optically-thin plasma. Black and red are the results with AH SXS point apec 100-10000 spec.pi and AH SXS point apec 500-3000 spec.pi, respectively.

...

The next step is to filter out all unwanted grades. The SXS team recommends only using High-resolution and Medium-resolution primary events; secondary events or Lowresolution events will have resolutions worse than the default 5 eV. This can be done with the following filter command (note that the quotes are required): xsel:ASTRO-H-SXS> filter column "STATUS=0:1"

Then one can extract events from all the pixels and save the image and spectrum. The resultant image viewed by ds9 is shown in figure 6.1 left.

```
xsel:ASTRO-H-SXS > extract all
...
...
xsel:ASTRO-H-SXS > save image AH SXS point apec img.fits
Wrote image to file AH SXS point apec img.fits
xsel:ASTRO-H-SXS > save spec AH SXS point apec 100-10000 spec.pi
Wrote spectrum to AH_SXS_point_apec_100-10000_spec.pi
xsel:ASTRO-H-SXS > quit
> Save this session? >[yes]
Session saved, goodbye
```
You can make AH\_SXS\_point\_apec\_500-3000\_spec.pi using a similar approach. The spectrum can be viewed and analyzed using xspec. As mentioned in Section 1, SIMX is not an ARF generator. Therefore ideally, something like xissimarfgen should be used to create an ARF file for each specific case. However, some representative ARF files are already provided by the instrument team<sup>1</sup>, and SIMX contains them in the inputs directory. For the SXS, the ARF files for all 35 pixels are prepared. It would be convenient to link the RMF and ARF files to your work directory.

<sup>1</sup>http://www.astro.isas.jaxa.jp/next/astroh-sct/wiki/

```
unix% ln -s /path/to/simx/inputs/Astro-H/response/SXS/
ah sxs 5ev basefilt 20100712.rmf .
unix% ln -s /path/to/simx/inputs/Astro-H/response/SXS/
sxt-s 100208 ts02um of intallpxl.arf .
unix% xspec
...
XSPEC12>data 1 spec AH SXS point apec 100-10000 spec.pi
XSPEC12>response 1 ah sxs 5ev 20130806.rmf
XSPEC12>data 2 spec AH SXS point apec 500-3000 spec.pi
XSPEC12>response 2 ah sxs 5ev 20130806.rmf
XSPEC12>cpd /xw
XSPEC12>setplot energy
XSPEC12>ignore *:**-0.3
XSPEC12>ignore *:10.0-**
XSPEC12>plot ldata
```
The resultant spectrum is shown in figure 6.1 right. The obtained normalization (flux) is slightly higher in the result with AH\_SXS\_point\_apec\_500-3000\_spec.pi (red). This is because the same *integrated* flux of  $1 \times 10^{-10}$  ergs cm<sup>-2</sup> s<sup>-1</sup> is assumed in both cases but the energy range for the integration is different with each other.

### 4.2 SXI and HXI for a nonthermal X-ray source

In this section, we simulate SXI and HXI spectra of a a Crab-like nonthermal X-ray source. We assume a spectrum of which the shape is similar as Crab with flux of 1 mCrab. In addition, NXB will be taken into account.

#### Preparing input model spectra

First, we have to prepare model spectra for input files of simx. The energy range and bin size of the SXI RMF are 0.2–16 keV and 8 eV, respectively (at Jan 26, 2012. The SXI team is now working to update the RMF in which the bin size will be 2 eV). On the other hand, those of the HXI are 1–100 keV and 100 eV. Therefore, the input model data should reflect these values; the energy ranges of the model spectra should not exceed the above ranges and the bin size should be the same or smaller than those of the RMF. We assume spectral parameters of  $N_{\rm H} = 3 \times 10^{21}$  cm<sup>-2</sup> and  $\Gamma = 2.1$  (Figure 4.3).

```
unix% xspec
XSPEC12>model wabs * pow
1:wabs:nH>0.3
2:powerlaw:PhoIndex>2.1
3:powerlaw:norm>1
(for the SXI)
XSPEC12>dummyrsp 0.5 15 7250 linear \langle - important!
XSPEC12>plot model
XSPEC12>iplot
PLT>wenv model_crab_500-15k.qdp
```
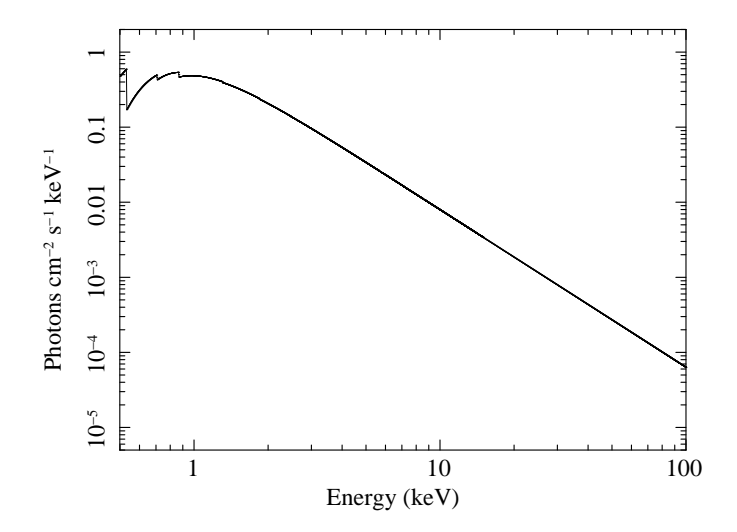

Figure 4.3: A model spectrum for the Crab nebula in the 0.5–100 keV band.

```
PLT>quit
(for the HXI)
XSPEC12>dummyrsp 1 100 990 linear \langle - important!
XSPEC12>plot model
XSPEC12>iplot
PLT>wenv model_crab_1k-100k.qdp
PLT>quit
XSPEC12>quit
```
Confirm the model data you have obtained.

```
unix%less model_crab_500-15k.qdp | head -7
READ SERR 1
@model crab 500-15k.pco
!
0.50099999 1.00000005E-3 0.47590923
0.50300002 1.00000005E-3 0.48406029
0.505 1.00000005E-3 0.4921779
0.50700003 1.00000005E-3 0.50025946
unix%less model_crab_1k-100k.qdp | tail -4
14.993 1.00000005E-3 3.39051429E-3
14.995 1.00000005E-3 3.38956574E-3
14.997 1.00000005E-3 3.38861765E-3
14.999 1.00000005E-3 3.38767003E-3
unix%less model_crab_1k-100k.qdp | head -7
READ SERR 1
@model crab 1k-100k.pco
!
1.05 5.00000007E-2 0.47681072
1.15 5.00000007E-2 0.45300671
1.25 5.00000007E-2 0.42109907
1.35 5.00000007E-2 0.37774515
```

```
unix%less model_crab_1k-100k.qdp | tail -499.650002 5.00000007E-2 6.35618489E-5
99.75 5.00000007E-2 6.34281168E-5
99.849998 5.00000007E-2 6.32947849E-5
99.949997 5.00000007E-2 6.3161875E-5
```
#### Running simx

Here, we take into account contribution of the non X-ray background. Fluxes of the Crab nebula in the 0.5–15 keV and 1–100 keV band are approximately  $4 \times 10^{-8}$  erg cm<sup>-2</sup> s<sup>-1</sup> and  $6 \times 10^{-8}$  erg cm<sup>-2</sup> s<sup>-1</sup>, respectively. Thus, we give 0.1% of these flux values.

```
(For SXI)
unix%pset simx OutputFileName=AH SXI crab
unix%pset simx PointingRA = 83.63
unix%pset simx PointingDec = 22.02
unix%pset simx Exposure=50000
unix%pset simx SourceFlux=4e-11
unix%pset simx SourceImageType=Point
unix%pset simx SourcePointRA=83.63
unix%pset simx SourcePointDec=22.02
unix%pset simx SourceImageFile=None
unix%pset simx SourceSpectrumType=XSPEC File
unix%pset simx SourceSpectrumFile=model crab 500-15k.qdp
unix%pset simx MissionName=Astro-H
unix%pset simx InstrumentName=SXI
unix%pset simx FilterName=None
unix%pset simx ScaleBkgnd=1.0
unix%simx
(For HXI)
unix%pset simx OutputFileName=AH HXI crab
unix%pset simx SourceFlux=6e-11
unix%pset simx SourceSpectrumFile=model crab 1k-100k.qdp
unix%pset simx MissionName=Astro-H
unix%pset simx InstrumentName=HXI
unix%simx
```
Note that pileup calculation is currently not available for these instruments. You may see a message as below.

generate events: Pileup calculation not available for this detector

#### Analyzing the output data

Images in the obtained event files can be viewed with ds9. The SXI and HXI images are shown in Figure 4.4 left and right, respectively. Run XSELECT to save the spectra.

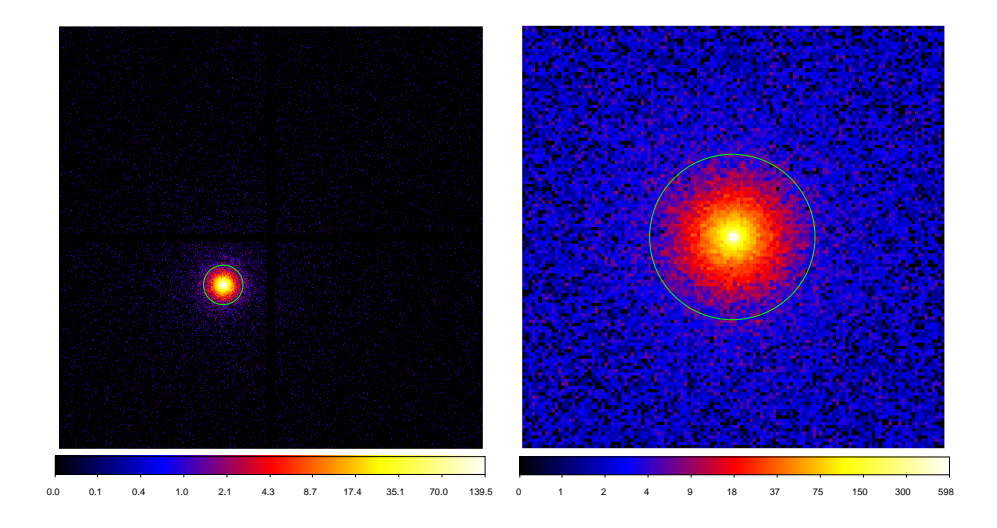

Figure 4.4: Simulated SXI (left) and HXI (right) images of the point-like source in logarithmic scale. The green circle indicates the  $r = 1.8$  circle used for the spectrum extraction.

```
unix%xselect
```

```
...
...
xsel:*** > read event AH SXI crab evt.fits
> Enter the Event file dir >[./]
Got new mission: ASTRO-H
> Reset the mission ? >[yes]
...
...
```
Here we extract events from a circular region with a radius of 1.8 arcmin using the following region file sxi\_nominal\_1.8min.reg:

```
physical
```

```
circle(508,505.1,61.00)
```
You can extract a spectrum from another region with different size or shape, but are strongly recommended to select a 1.8 arcmin circular region because of current limitation. See Important notes below.

```
xsel:ASTRO-H-SXI > filter region sxi nominal 1.8min.reg
xsel:ASTRO-H-SXI > extract spec
...
...
xsel:ASTRO-H-SXI > save spec AH SXI crab spec.pi
Wrote spectrum to AH SXI crab spec.pi
xsel:ASTRO-H-SXI > quit
> Save this session? >[yes]
Session saved, goodbye
```
You can also extract the HXI spectrum AH\_HXI\_crab\_spec.pi. Again, the spectrum should be extracted from a 1.8-arcmin circular region:

physical circle(64.5,64.5,25.1)

### Important notes :

(1) Currently, the SXT/HXT team provides only the ARF data for point-like sources with a circular integration region with a radius of 1.8 arcmin. Thus, user should extract events from these regions to measure the source flux precisely.

(2) You can simulate an off-axis source as well. Note, however, that the current version of simx includes the PSF/EEF information only for the on-axis. Thus, the EEF of the off-axis regions will always be under-estimated.

It would be useful to make links of the RMF, ARF, and NXB files in your work directory.

```
(For SXI)
unix% ln -s /path/to/simx/inputs/Astro-H/response/SXI/
ah sxi 20120702.rmf .
unix% ln -s /path/to/simx/inputs/Astro-H/response/SXI/
sxt-i 140505 ts02um int01.8r.arf .
unix% ln -s /path/to/simx/inputs/Astro-H/bkgnd/SXI/
ah sxi pch nxb r1p80 20110530.pi . (for the 1.8-arcmin region)
unix% ln -s /path/to/simx/inputs/Astro-H/bkgnd/SXI/
ah sxi pch nxb full 20110530 pi . (for the entire FoV)
(For HXI)
unix% ln -s /path/to/simx/inputs/Astro-H/response/HXI/ah_hxi_20090217.rmf .
unix% ln -s /path/to/simx/inputs/Astro-H/response/HXI/
ah hxt pnt r1p80 20130527.arf .
unix% ln -s /path/to/simx/inputs/Astro-H/bkgnd/HXI/
```
ah hxi nxb r6p3mm.pha . (for the 1.8-arcmin region) unix% ln -s /path/to/simx/inputs/Astro-H/bkgnd/HXI/ ah hxi nxb 30x30mm2.pha . (for the entire FoV)

Note that there are two different NXB files for both SXI and HXI: one for on-axis 1.8 arcmin regions and the other for the entire FoV. Since we have extracted the source spectra from the 1.8-arcmin regions, one may consider that the former NXB files should be used for background subtraction. However, you should subtract the latter NXB from the source spectra. This is because both NXB files contain the BACKSCAL value of unity, while the extracted source spectra has the value of the ratio  $A/D$ , where A and D are the area from which the spectrum is extracted) and the total detector area, respectively. For more detailed information of the BACKSCAL keyword, refer to the URL

http://heasarc.gsfc.nasa.gov/docs/asca/abc backscal.html .

Instead of this, you can modify the BACKSCAL keyword (using the fparkey command) by yourself as it matches the value of the source spectrum. On the other hand, you should use the former NXB files for direct comparison of the source and NXB spectra, as performed in the following.

```
unix% grppha
Please enter PHA filename[] AH SXI crab spec.pi
Please enter output filename[] AH_SXI_crab_spec_grp.pi
GRPPHA[] gr min 100
```
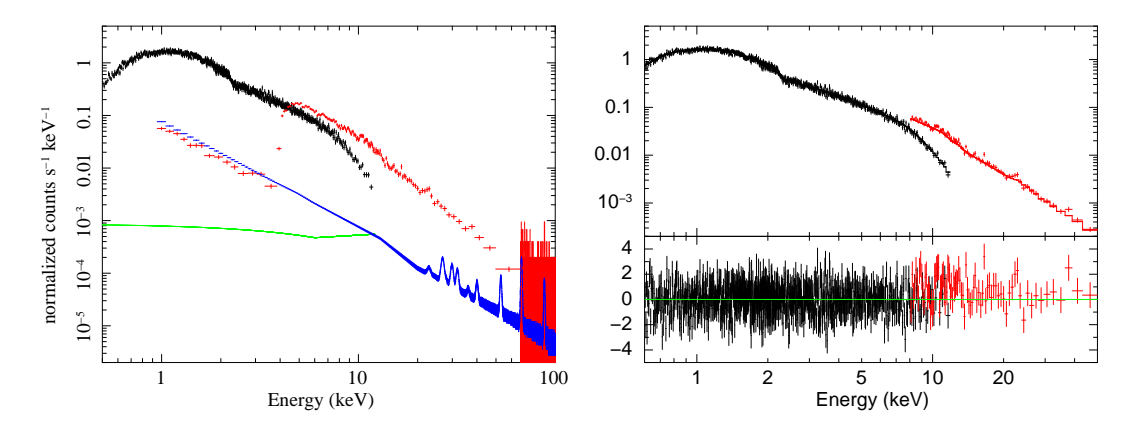

Figure 4.5: left: Simulated spectra of SXI (black) and HXI (red). NXB spectra are also shown with green and blue. right: Background-subtract spectra fitted with an absorbed power-law model.

```
GRPPHA[] chkey respfile astroH sxi Pch 20110330.rmf
GRPPHA[] chkey ancrfile sxt-i_110426_ts02um_int01.8r.arf
GRPPHA[] exit
unix% grppha
Please enter PHA filename[] AH_HXI_crab_spec.pi
Please enter output filename[] AH HXI crab spec grp.pi
GRPPHA[] gr min 100
GRPPHA[] chkey respfile ah hxi 20090217.rmf
GRPPHA[] chkey ancrfile ah hxt pnt r1p80 20090217.arf
GRPPHA[] exit
unix% xspec
XSPEC12>data 1 AH SXI crab spec grp.pi
XSPEC12>data 2 AH HXI crab spec grp.pi
XSPEC12>data 3 ah sxi pch nxb r1p80 20110511.pi
XSPEC12>data 4 ah hxi nxb r6p3mm.pha
XSPEC12>resp 3 astroH sxi Pch 20110330.rmf
XSPEC12>resp 4 ah hxi 20090217.rmf
XSPEC12>arf 3 sxt-i 140505 ts02um int01.8r.arf
XSPEC12>arf 4 ah hxt pnt r1p80 20130527.arf
   XSPEC12>cpd /xw
XSPEC12>setplot energy
XSPEC12>ignore 1:**-0.5
XSPEC12>ignore 1:12.0-**
XSPEC12>ignore 3:**-0.5
XSPEC12>ignore 3:12.0-**
XSPEC12>plot ldata
```
The resultant spectra are shown in Figure 4.5. If you want to fit the spectra, you should

subtract the background. In this case, the NXB data from 1.8-arcmin region should be used for the reason mentioned above.

XSPEC12>back 1 ah sxi pch nxb full 20110530.pi XSPEC12>back 2 ah hxi nxb 30x30mm2.pha

#### Important notes :

(1) The SXI (and SXS) NXB data currently include no instrumental-fluorescence-line component, but only the continuum component.

(2) The default output from simx does not include cosmic X-ray background (CXB), but only the NXB. — In this chapter, we ignore contribution of CXB. The CXB data are need to be created by users separately. The method will be introduced in the next chapter.

# Chapter 5

# Tutorial 2: More Detailed Simulation

In the previous chapter, we learned how simx works for very simple cases. However, real observations will often be more complicated; X-ray sources are extended, contributions of diffuse background components (i.e., CXB, LHB, etc.) are not negligible, multiple sources with different spectra are observed in one FoV. Here, we learn how to treat such complex situation with simx.

### 5.1 Image mode

For simulation of specific diffuse sources, the option SourceImageType=Image can be used. This mode requires a surface brightness map in FITS format. Spatially-high-resolution images, such as ROSAT or Chandra observation data, are recommended as an input.

Some example images are available in the test/reference directory. Here, we use the Chandra ACIS image of the supernova remnant Cas A (Figure 5.1(left)).

unix% ln -s /path/to/test/reference/casa.fits .

A spectral model for the energy band above 10 keV (the HXI band) is assumed to be a power-law with  $\Gamma = 3$  and  $F_{10-100 \text{ keV}} = 1.3 \times 10^{-10} \text{ erg cm}^{-2} \text{ s}^{-1}$ .

```
XSPEC12>model pow
1:powerlaw:PhoIndex>3
2:powerlaw:norm>1
XSPEC12> dummyrsp 10 100 900 linear
XSPEC12>plot model
XSPEC12>iplot
PLT>wenv model_casa_10k-100k.qdp
```
Set simulation parameters and then run simx. The input flux should be that from the entire object. simx scatters input photons in accordance with the surface brightness map.

```
unix%pset simx OutputFileName=AH HXI casa
unix%pset simx PointingRA=350.86
unix%pset simx PointingDec=58.82
unix%pset simx Exposure=50000
unix%pset simx SourceFlux=1.3e-10
```
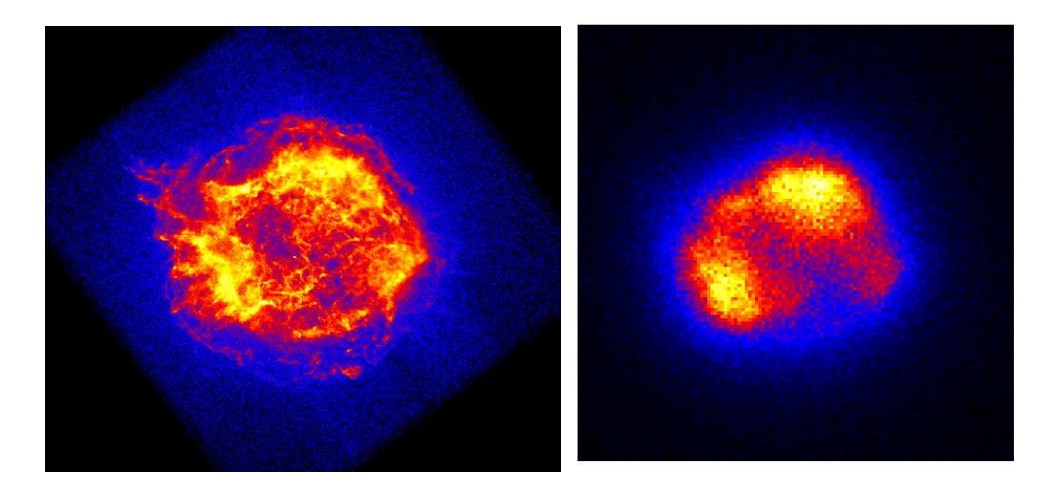

Figure 5.1: (left) Chandra image of Cas A. (right) Simulated HXI image for which the left image is used as an input.

```
unix%pset simx SourceImageType=Image
unix%pset simx SourceImageFile=casa.fits
unix%pset simx SourceSpectrumType=XSPEC File
unix%pset simx SourceSpectrumFile=model casa 10k-100k.qdp
unix%pset simx MissionName=Astro-H
unix%pset simx InstrumentName=HXI
unix%pset simx FilterName=None
unix%pset simx ScaleBkgnd=1.0
unix%simx
```
The resultant image is shown in Figure 5.1(right). (Note – In this simulation, we used the Chandra image of the full X-ray band. Ideally, however, an image only of the hard X-rays should be used, since the actual morphologies in the soft and hard X-ray bands are different from each other. See e.g., Maeda et al. 2009, PASJ, 61, 1217.)

### 5.2 Flat mode

As mentioned in the previous chapter, the default output from simx includes no X-ray background component, and hence it should be simulated separately by users. To perform this, we can consider to use the option SourceImageType=Flat. If this mode is chosen, simx assumes flat-surface-brightness sky with the same size as the FoV of the simulated instrument, and the input flux is assumed to be that of the entire FoV. Therefore, users must remember the FoV size of each instrument, which are summarized in Table 3.1. This rule is somewhat complicated and hence should be improved in future.

Here, we simulate the CXB for the Cas A observation in the previous section. The CXB spectrum is assumed to be a power-law with  $\Gamma = 1.4$ . FYI, the mean flux in the 2–10 keV and 10–100 keV bands are  $\sim 5.6 \times 10^{-15}$  erg cm<sup>-2</sup> s<sup>-1</sup> arcmin<sup>-2</sup> and  $\sim 2.8 \times 10^{-14}$  erg cm<sup>-2</sup> s<sup>-1</sup> arcmin<sup>-2</sup>, respectively.

XSPEC12>model pow 1:powerlaw:PhoIndex>1.4

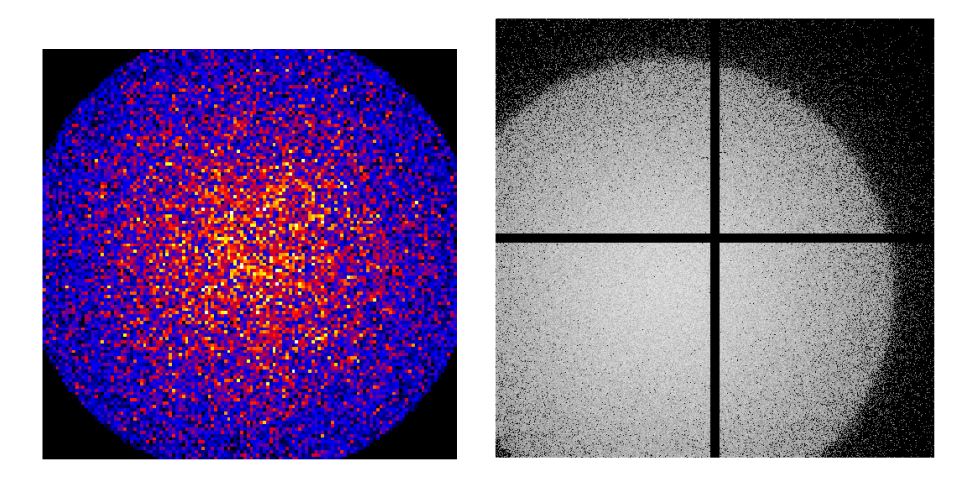

Figure 5.2: Simulated HXI (left) and SXI (right) images of the Flat mode.

```
2:powerlaw:norm>1
XSPEC12> dummyrsp 10 100 900 linear
XSPEC12>plot model
XSPEC12>iplot
PLT>wenv model cxb 10k-100k.qdp
```
Since the HXI FoV is  $9' \times 9'$ , the input flux should be  $(2.8 \times 10^{-14}) \times 9 \times 9 = 2.3 \times 10^{-12}$ .

```
unix%pset simx OutputFileName=AH_HXI_cxb
unix%pset simx PointingRA=350.86
unix%pset simx PointingDec=58.82
unix%pset simx Exposure=50000
unix%pset simx SourceFlux=2.3e-12
unix%pset simx SourceImageType=Flat
unix%pset simx SourcePointRA=83.63
unix%pset simx SourcePointDec=22.02
unix%pset simx SourceSpectrumType=XSPEC File
unix%pset simx SourceSpectrumFile=model cxb 10k-100k.qdp
unix%pset simx MissionName=Astro-H
unix%pset simx InstrumentName=HXI
unix%pset simx FilterName=None
unix%pset simx ScaleBkgnd=1.0
unix%simx
```
Figure 5.2 (left) shows the results of the Flat mode, but the 100-times-longer exposure is assumed in order to increase photon statistics. Note that events only in the circular region with a radius of 5' are created for the HXI. Similarly, the SXI Flat mode can properly simulate only in the region with a radius of 20' centered on the nominal point (Figure 5.2) (right)). This is because the vignetting function over this radius is currently not given.

### 5.3 Merging multiple event data

The event data from multiple simx simulation can be merged together using the simxmerge utility. Here, we merge the Cas A and CXB data created in the previous sections.

Important note : simxmerge should not be used to merge event files from any other source besides simx.

```
unix%pset simxmerge OutputFileName=merged
unix%pset simxmerge MergeFiles=AH_HXI_casa_evt.fits,AH_HXI_cxb_evt.fits
unix%simxmerge
```
Then, you will obtain the merged event data merged evt. fits. You can, of course, merge multiple sources in the same FoV with different spectra using this utility.

### 5.4 Application for clusters of galaxies

In this section, we demonstrate simulations for a cluster of glaxies, which is charactrized by the diffuse emission and variation of the spectral shape in regions of the cluster. We pick up Abell 2199 clsuter. The cluster is a nearby and bright cluster of galaxies  $(z = 0.03)$  characterized by a smooth distribution of the intra-cluster medium (ICM). Recent Chandra, XMM-Newton and Suzaku observations show the ICM properties from the central to outer region of the cluster (e.g., Sanders & Fabian 2006, Snowden et al. 2008, Kawaharada et al. 2010).

### 5.4.1 Preparation for simulations

We need several information for simulations, such as the temperature, flux, surface brightness profiles, etc. Fundamental parameters of Abell 2199 for simulations are summarized in table 5.1.

| rable 0.1. Fundamental parameters of Abell 2199 cluster. |                           |                     |                     |                                                        |  |  |
|----------------------------------------------------------|---------------------------|---------------------|---------------------|--------------------------------------------------------|--|--|
| (R.A., Dec.)                                             | $\widetilde{\mathcal{Z}}$ | $N_{\rm H}$         |                     | $r_c^*$                                                |  |  |
| (degree)                                                 |                           | $\rm (cm^{-2})$     |                     | kpc                                                    |  |  |
| $(247.1604, +39.5517)$                                   | 0.03                      | $8.92\times10^{19}$ | 0.650/0.531         | 10.3/51.0                                              |  |  |
|                                                          | r < 1.5'                  |                     |                     | $1.5' < r < 4.5'$ $4.5' < r < 7.5'$ $7.5' < r < 10.5'$ |  |  |
| $kT^{\dagger}$ (keV)                                     | 3.5                       | 4.2                 | 4.0                 | 3.8                                                    |  |  |
| Abundance (solar)                                        | 0.8                       | 0.8                 | 0.6                 | 0.6                                                    |  |  |
| Flux <sup>†</sup> $(0.3-10 \text{ keV})$                 | $3 \times 10^{-11}$       | $9 \times 10^{-12}$ | $2 \times 10^{-12}$ | $7 \times 10^{-13}$                                    |  |  |
| $(\text{erg}/\text{cm}^2/\text{s}/\text{SXS})$           |                           |                     |                     |                                                        |  |  |

Table 5.1: Fundamental parameters of Abell 2100 cluster

∗: Double β-model profile from Kawaharada et al. 2010

†: Temperature profile and flux from Snowden et al. 2008

### 5.4.2 Fits image

As for simulations of diffuse sources such as clusters of galaxies, you have to provide the fits image of the source. As the input fits images, you can use X-ray images observed with

astronomical sattelite such as Chandra, XMM and Suzaku, and also use the fits image assumed the surface brightness profile of the source. Here, we make a fits image assumed the double β-model surface brightness profile reported by Kawaharada et al. (2010) as shown in figure 5.3 and table 5.1.

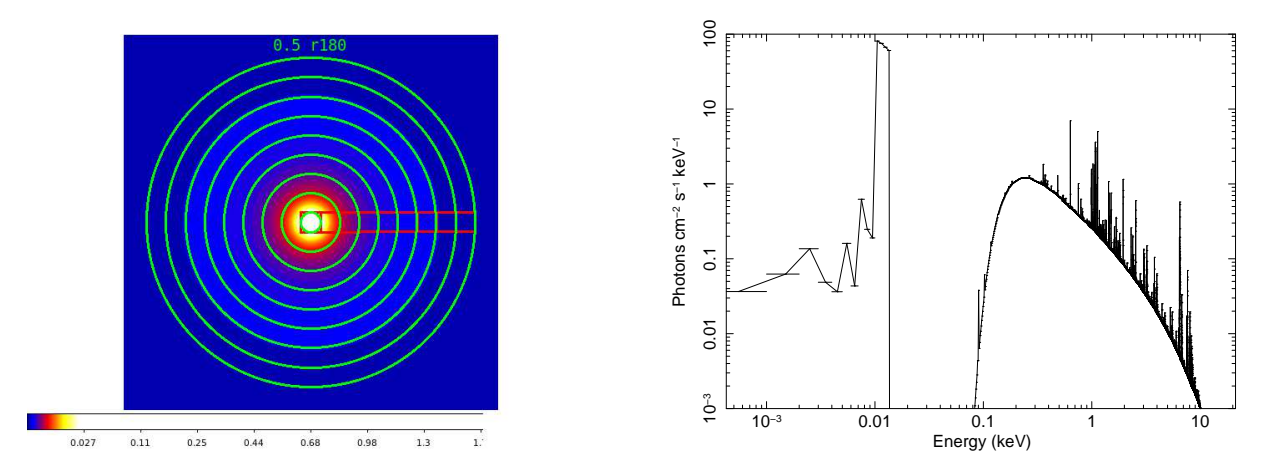

Figure 5.3: Left: X-ray image of Abell 2199 assumed the double β-model profile. Red squares correspond to SXS FOV. Right: A model spectrum with bapec for the innermost region of Abell 2199 with SXS.

#### 5.4.3 Model spectrum

Generally, spectra from the ICM are well represented by thermal models such as mekal and apec model. Here we use the bapec model, which is a model of a velocity- and thermallybroadened emission spectrum from collisionally-ionized diffuse gas calculated using the ATOMDB code v2.0. The parameters of the model are assumed as shown in table 5.1. In the model, we also assume zero turbulence, which means that only a thermally-broadened is taken into account.

For example, we make a spectral model for the innermost region  $(r < 1.5')$  of Abell 2199 with SXS as followings.

```
unix% xspec
XSPEC version: 12.7.0g
XSPEC12>model phabs*bapec
1:phabs:nH>8.92e-3
2:bapec:kT>3.5
3:bapec:Abundanc>0.8
4:bapec:Redshift>0.03
5:bapec:Velocity>0
6:bapec:norm>1
...
XSPEC12>fakeit none
For fake spectrum #1 response file is needed: ah_sxs_5ev_basefilt_20100712.rmf
...and ancillary file:
Use counting statistics in creating fake data? (y):
Input optional fake file prefix:
Fake data file name (ah sxs 5ev basefilt 20100712.fak): model a2199.fak
Exposure time, correction norm, bkg exposure time (1.00000, 1.00000, 1.00000):
```

```
XSPEC12>setplot energy
XSPEC12>plot model
XSPEC12>iplot
PLT>wenv model bapec a2199
PLT>quit
XSPEC12>quit
```
### 5.4.4 Running simx

Using the above model and paramaters, you can now run simx for SXS. You can also simulate event files for SXI by the same way. The resultant simulated SXS/SXI images are shown in figure 5.4.

```
pset simx OutputFileName=AH SXS a2199 cen
pset simx PointingRA=247.1604
pset simx PointingDec=39.5517
pset simx Exposure=50000
pset simx SourceFlux=3.2e-11
pset simx SourceImageType=Image
pset simx SourcePointRA=247.1604
pset simx SourcePointDec=39.5517
pset simx SourceImageFile=a2199-2beta reg1.fits
pset simx SourceSpectrumType=XSPEC File
pset simx SourceSpectrumFile=model bapec a2199.qdp
pset simx MissionName=Astro-H
pset simx InstrumentName=SXS
pset simx FilterName=None
unix% simx
**************************
*** simx version 2.1.0 ***
**************************
Output Event file stem[AH SXS a2199 reg1]
Pointing right ascension (decimal degrees)[247.1604]
Pointing declination (decimal degrees)[39.5517]
Exposure time (seconds)[50000]
Use Simput File for source definition?[no]
Source Flux in erg/cm^2/s[3.2e-11]
Source Image Type (Point|Flat|Image) [Image]
Source right ascension (decimal degrees)[247.1604]
Source declination (decimal degrees)[39.5517]
Source Image File[a2199-2beta.fits]
Source Spectrum Type (XSPEC File|Sherpa File|Mono) [XSPEC File]
Source Spectrum File[model bapec a2199.qdp]
Energy (in keV) if monoenergetic[1.0]
Initial Random Seed; use -1 to generate internally[0]
Mission Name[Astro-H]
Instrument Name[SXS]
Filter Name[None]
```
#### *5.4. APPLICATION FOR CLUSTERS OF GALAXIES* 29

Linear scaling factor for testing background sensitivity (0.1:10.0) [1.0] generate events: Adding background events: 576 generate events: Actual number of events : 94589 generate events: Analyzing deadtime and pileup generate events: Vignetted or otherwise lost events: 36929 generate events: Best-resolution events : 93424 ( 98.77%) generate events: Mid-resolution events : 878 ( 0.93%) generate events: Low-resolution events : 287 ( 0.30%)

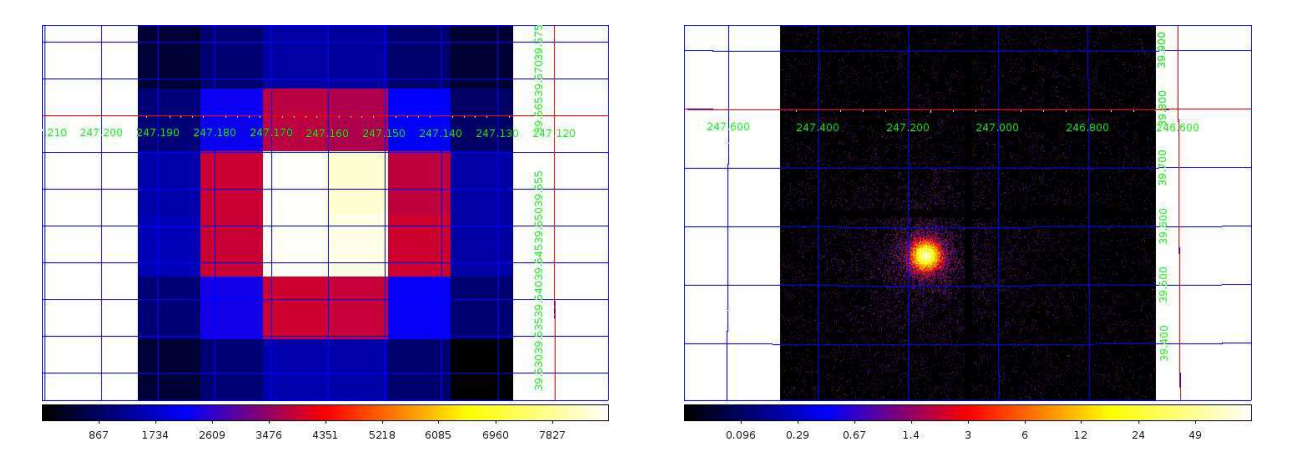

Figure 5.4: Left: Simulated SXS image for the central region of Abell 2199. Right: Simulated SXI image for the central region of Abell 2199.

### 5.4.5 Analyzing the output data

```
Run XSELECT and read the SXS/SXI event files.
unix%xselect
...
...
xsel:SUZAKU > read event AH SXS a2199 cen evt.fits
> Enter the Event file dir >[./]
Got new mission: ASTRO-H
> Reset the mission ? >[yes]
...
...
Extract events from whole region on SXS, and save image and spectrum. The resul-
```
tant image viewed by ds9 is shown in figure 5.4 left. xsel:ASTRO-H-SXS > extract all ... ... Fits light curve has 94589 counts for 1.892 counts/sec Spectrum has 94589 counts for 1.892 counts/sec ... written the PHA data Extension Image has 94589 counts for 1.892 counts/sec xsel:ASTRO-H-SXS>save image AH SXS a2199 cen img.fits Wrote image to file AH\_SXS\_a2199\_cen\_img.fits

```
xsel:ASTRO-H-SXS>save spec AH SXS a2199 cen spec.pi
Wrote spectrum to AH SXS a2199 cen spec.pi
xsel:ASTRO-H-SXS>quit
> Save this session? >[no]
```
The spectrum can be viewed and analyzed with xspec. For the analysis, it is useful to link the ancillary response files (arf) and non X-ray background (NXB) files to your directory.

```
unix% ln -s /path/to/simx/inputs/Astro-H/response/SXS/
ah_sxs_5ev_basefilt_20100712.rmf
```

```
unix% ln -s /path/to/simx/inputs/Astro-H/response/SXS/
sxt-s_100208_ts02um_of_intallpxl.arf
```

```
unix% ln -s /path/to/simx/inputs/Astro-H/bkgnd/SXS/
sxs-bck 20100219 1Gs.pha .
```
(For SXI)

```
unix% ln -s /path/to/simx/inputs/Astro-H/response/SXI/
astroH_sxi_Pch_20110330.rmf .
```

```
unix% ln -s /path/to/simx/inputs/Astro-H/response/SXI/
sxt-i 110426 ts02um int01.8r.arf .
```

```
unix% ln -s /path/to/simx/inputs/Astro-H/bkgnd/SXI/
ah sxi pch nxb r1p80 20110511.pi .
```

```
unix% xspec
XSPEC version: 12.7.0g
...
XSPEC12>data 1 spec AH SXS a2199 cen spec.pi
XSPEC12>response 1 ah sxs 5ev basefilt 20100712.rmf
XSPEC12>arf 1 sxt-s 100208 ts02um intallpxl.arf
XSPEC12>backgrnd 1 sxs-bck 20100219 1Gs.pha
```

```
XSPEC12>cpd /xw
XSPEC12>setplot energy
XSPEC12>ignore *:**-0.3
XSPEC12>ignore *:8.0-**
XSPEC12>setplot rebin 10 50
XSPEC12>plot ldata
```
The resultant spectrum is shown in figure 5.5.

#### 5.4.6 background estimations

For the ICM measurement in lower surface brightness resions of clusters, especially for outer region of clusters, estimations of fore- and background, the Galactic and cosmic X-

![](_page_32_Figure_1.jpeg)

Figure 5.5: Left: Simulated SXS spectra for Abell 2199 center (black) and CXB (red). Right: Simulated SXI spectra for Abell 2199 center (black) and CXB (red).

ray background (CXB), respectively, would be important for the data analysis. Because these componensts have a flat sky distribution, we have to deal with the components using flat sky respons functions.

In this section, we demonstrate how to make the CXB spectrum. We assume parameters of the CXB componens as shown in table 5.2 reported in Kushino et al. (2002) (see also Moretti et al. 2009). Note that the CXB intensity have 20% directional fluctuation in the sky, and the Galactic components also have a strong directional depencence. Also note that the values in Kushino et al. (2002) can be used only in a case that point-like sources brighter than  $\sim 2 \times 10^{-13}$  erg cm<sup>-2</sup> s<sup>-1</sup> in 2-10 keV are subtracted.

Table 5.2: The CXB sample parameters without the Galactic absorption reported in Kushino et al. (2002).

|      |                                         | 1.41                   |
|------|-----------------------------------------|------------------------|
| Flux | $\rm erg \ cm^{-2} \ s^{-1} \ deg^{-2}$ |                        |
|      | $2-10~\mathrm{keV}$                     | $1.94\times10^{-11}$   |
|      | $0 - 16.4 \text{ keV}$                  | $4.24 \times 10^{-11}$ |
|      | $0.2 - 15.0 \text{ keV}$                | $3.70\times10^{-11}$   |
|      | $1 - 103 \text{ keV}$                   | $1.17\times10^{-10}$   |

You can simulate the CXB spectrum using XSPEC or simx. In both case, the first step is a spectrum modeling in XSPEC.

```
unix% xspec
unix% XSPEC version: 12.7.0g
XSPEC12>model phabs*powerlaw
1:phabs:nH>8.92e-3
2:powerlaw:PhoIndex>1.41
3:powerlaw:norm>1
...
XSPEC12>fakeit none
For fake spectrum #1 response file is needed: ah sxs 5ev basefilt 20100712.rmf
...and ancillary file:
Use counting statistics in creating fake data? (y):
```
Input optional fake file prefix: Fake data file name (ah sxs 5ev basefilt 20100712.fak): cxb sxs.fak Exposure time, correction norm, bkg exposure time (1.00000, 1.00000, 1.00000): XSPEC12>plot model XSPEC12>iplot PLT> wenv cxb\_sxs\_model

# Chapter 6

# Tutorial 3: A Point Source with Full PSF Information

### 6.1 SXI for a monochromatic X-ray source

In this section, we learn how to run simx assuming a virtual point-like source with a simple monoenergetic spectrum, but also using the full 2-D point spread function. This requires the at least version 2.1.0 of simx. Hereafter, users are assumed to use this version.

#### Running simx

As this is simply a monoenergetic spectrum, the run can be done directly in simx. However, you can set the input parameter before simx is executed. (This process can be skipped, if you prefer to input the parameters interactively after running simx.)

```
Set the stem of the output event file name.
unix%pset simx OutputFileName=AH SXIPSF point 2kev
(The file name will be this with "_evt.fits" appended.)
Set the pointing position.
unix%pset simx PointingRA = 0.0
unix%pset simx PointingDec = 0.0
Set the exposure (in sec).
unix%pset simx Exposure=100000
```
Set the flux (in  $\rm erg/cm^{-2}/s$ ). unix%pset simx SourceFlux=5e-11

Set the input image or pointing position. (Here we simulate a point-like source. There are other options, Flat and Image, which will be explained in the next chapter.) unix%pset simx SourceImageType=Point unix%pset simx SourcePointRA=0.0 unix%pset simx SourcePointDec=0.0 unix%pset simx SourceImageFile=None

Set the input spectrum. unix%pset simx SourceSpectrumType=Mono 34*CHAPTER 6. TUTORIAL 3: A POINT SOURCE WITH FULL PSF INFORMATION*

unix%pset simx MonoEnergy=2.0

Set the mission/instrument/filter names. unix%pset simx MissionName=Astro-H unix%pset simx InstrumentName=SXIPSF unix%pset simx FilterName=None

Set the linear scaling factor of the background level. The available range is from 0.0 to 10.0. (This option is useful to investigate impact of change in the background level.) Here we simply use the default background. unix%pset simx ScaleBkgnd=1.0

Finally, run simx to create an event file AH SXI point 2kev evt.fits. Do not forget setup simx:

```
unix% source /path/to/simx/bin/simx-setup.csh (for CSH version)
unix% ./path/to/simx/bin/simx-setup.csh (for BASH version)
```

```
unix%simx
**************************
*** simx version 2.1.0 ***
**************************
Output Event file stem[AH SXIPSF point 2kev]
Pointing right ascension (decimal degrees)[0.0]
Pointing declination (decimal degrees)[0.0]
Exposure time (seconds)[100000]
Source Flux in erg/cm2/s[5e-11]
Source Image Type (Point|Flat|Image) [Point]
Source right ascension (decimal degrees)[0.0]
Source declination (decimal degrees)[0.0]
Source Image File[None]
Source Spectrum Type (XSPEC File|Sherpa File|Mono) [Mono]
Energy (in keV) if monoenergetic[2.0]
Initial Random Seed; use -1 to generate internally[0]
Mission Name[Astro-H]
Instrument Name[SXI]
Filter Name[None]
Linear scaling factor for testing background sensitivity (0.1:10.0) [1.0]
...
...
...
initialize: Approximate # of source counts : 742246
generate events: Progress: |..................................................|
read PSF image: Number of PSF image in file: 1
read PSF image: Reading HDU 1
...
generate events: Adding background events: 111093
generate events: Actual number of events : 848814
...
...
```
![](_page_36_Picture_1.jpeg)

```
Figure 6.1: Left: Simulated SXI image using the simple EEF model. Right: Same, using
the full 2-D PSF approach.
```

```
generate events: Vignetted or otherwise lost events: 4525
generate events: Pileup calculation not available for this detector
```
Next, redo this using the base SXI rather than the SXIPSF model. The only change is

```
Output Event file stem[AH SXI point 2kev]
unix%pset simx InstrumentName=SXI
```
The immediate output should be similar, with just a few differences:

```
t initialize: Approximate \# of source counts : 742246
... generate_events: Adding background events: 110397
generate events: Actual number of events : 849294
...
generate events: Vignetted or otherwise lost events: 3349
```
The only differences between these two simulations is the PSF choice. They can be analyzed with XSELECT using the same approach as any other simx data. Figure ?? shows the differences between the two simulated datasets.

The spectrum can be viewed and analyzed using xspec. As mentioned in Section 1, SIMX is not an ARF generator. Therefore ideally, something like xissimarfgen should be used to create an ARF file for each specific case. However, some representative ARF files are already provided by the instrument team<sup>1</sup>, and SIMX contains them in the inputs directory.

<sup>1</sup>http://www.astro.isas.jaxa.jp/next/astroh-sct/wiki/

# Chapter 7

# Brief Overview of "SIMX" Calculations

simx is designed to simulate an X-ray observatory or, more generally, any event-counting detector and optics combination. The emphasis of the code is on a quick but useful calculation, with enough fidelity to assist potential observers evaluating the impact of statistical fluctuations, calibration uncertainties, blurring due to mirror PSF, or other related variables. However, simx is not designed to model aspects of a mission studied by engineers or instrumentalists – for example simulating an optics system via a full ray-trace or modeling the full electronics involved in a detector system.

This chapter provides a brief overview of how the code works, as an aid to those who might want or need to enhance simx. It is not intended for users, except those users interested in how simx works "under the hood." It should first be noted that simx is based on an earlier code, quicksim, written by Steve Snowden in Fortran-90 to simulate XMM-Newton observations. simx is a complete re-write in C, done in a manner that enables easy reconfiguration to simulate arbitrary missions, so there are many differences in practice between simx and quicksim. However, quicksim does have some features not present in simx, such as built-in modeling of many more sources than the three types supported by simx (point, flat, and image). Stubs of these features still exist in places in the code (for example in initialize.c) in case someone is interested in adding more features.

### 7.1 Code Overview

The primary code used by simx is in the src/ directory. The libsrc/ directory includes off-the-shelf libraries used by simx, such as cfitsio (the HEASARC standard library for reading and writing FITS files) and ape (the HEASARC standard library for reading parameter, or .par, files). As of this writing, simx uses CFITSIO version 3.03 and ape version 2.1.1 by default, although more recent versions would likely work.

In the src/ directory, the primary code loop is in the simx.c file, which calls, in this order, the following four routines:

- get input data Uses ape to read the simx.par inputs as well as the mission database file xselect.mdb
- initialize Reads the mission & detector response, PSF, and other calibration files as well as any input spectral files and source images. simx also pre-calculates the effective-area-weighted spectrum of the source at this step.
- generate events Uses the source information and weighted spectrum as generators for a Monte Carlo creation of input photons. These are then distributed on the detector according to the PSF (in position) and RMF (in energy channel). Vignetting and any impact from missing or inactive pixels is then applied as well by elimating some photons. By default, all detectors in simx are assumed to be rectangular; the impact of a mask or of ccd boundaries can be applied here. This is done in a hard-coded fashion, based on the mission and detector  $\mu$  Background events are then generated as well; these are always assumed to be distributed randomly over the field of view. Note that simx assumes that 'background events' are all from a non-x-ray background; any cosmic X-ray background can be modeled by the user as an separate term. Finally, the event list is processed to determine any pileup effects
- fits output This code shows the most significant heritage from quicksim, and consists of a number of straightforward cfitsio calls that generate an OGIP-complied EVENT file.

### 7.2 Data Structures Overview

simx contains a few data structures, with some set up as linked lists. These structures are described in simx.h, and include the following:

- Event Type A linked list of events, including information such as the event time, position, and energy and whether or not the event was generated from the source or the background. This list is created during the call to generate events.
- Response Type A complex structure designed to store the data from both RMF and ARF files. The RMF file format, in particular, is quite involved and the reader is directed to the OGIP standards for more information about them.
- Source Type The source spectrum, position, and (if needed) image information.
- PSF EEF Type A linked list that contains PSF EEF data
- PSF IMAGE Type A linked list that contains PSF image data, in the case where the PSF is provided as a series of images at different energies and on- or off-axis positions.
- Vig Type A linked list that contains vignetting information
- PARAMETERS A catch-all structure that contains all the values read during the get input data and initialize calls.

In addition to these structures, there is also an **Xselect Entry** linked list structure stored in the xselect mdb.h file. This structure holds the information in the xselect.mdb file, and is used by the xselect mdb.c file. The code for this aspect of simx was kept separate from the main code because it was potentially useful to other codes (specifically, xselect), and so was not integrated into simx more tightly. The author does not know if this code is being used, but it has been offered to the xselect developers.

<sup>1</sup>This is the only place in the code where mission or detector information is hard-coded, and the code would be improved if this information could be removed from the code itself and put into an input file.

# Chapter 8

# Remarks

### Important notes

(1) In order to analyze simx output event files with xselect, you need to use the speciallymodified version of xselect.mdb. Do not forget set the following environment variable: unix% setenv XSELECT MDB /path/to/simx/inputs/xselect.mdb (csh) unix% export XSELECT MDB=/path/to/simx/inputs/xselect.mdb (bash)

(2) To derive an appropriate simulation result, the input spectrum should have smaller energy bin size than that of the detector's RMF used in the simx running.

(3) simx read only the shape of the spectrum from the input qdp data, while the flux is set by the command directly. In other words, simx always removes any normalization present in the input spectrum file, and renormalize using the requested total flux.

(4) simx does not have an option to limit the range of the flux input, but assumes the flux given as input matches the spectrum file. This means if the input spectrum covers 0.1–12.0 keV, the flux value is assumed to cover that range as well.

(5) The output from simx does not include any CXB component, which should be created by users separately. See chapter 5 for details.

#### Current limitation that users should notice

(1) The NXB data of the SXS and SXI do not include fluorescence-line components.

(2) simx includes only the on-axis PSF information, except in one case, the SXSPSF option where there is some off-axis PSF image data available. However, in all other cases the on-axis PSF will be used even if you simulate an off-axis source. In addition, unless the SXIPSF or SXSPSF instruments are used, the PSF shape is simply given with a 1-dimensional profile.

(3) The correct vignetting profile for the SXI is available only in the  $r < 20$  arcmin region. If the source image is larger than this, you will see a warning.

(4) The SXI pile-up estimation is not available currently.

(5) Stray lights from out of the FoV cannot be estimated.

(6) Out-of-time events cannot be estimated.